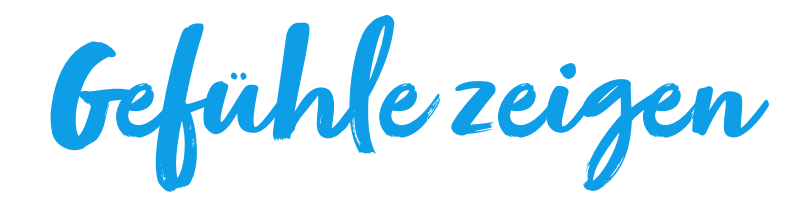

Die Kinder werden zu Gefühlsexpert\*innen, die Textnachrichten emotional entschlüsseln.

#### Motto

Gefühle sind auch Zeichen.

### Abstract

Emojis sind ein Zeichensystem. Sie ordnen Gefühle und geben Kurznachrichten emotionale Hinweise.

### Fächer

- Deutsch
- Medien und Informatik (MI)

#### Stufe

• Primarstufe

Digikult-Modul #2 Zeichen, Codes & Etikette

Drei Menschen mit Emoji-Masken touren im Rahmen einer Werbekampagne eines Mobildienstanbieters durch London. Bild: David Parry/PA Wire

# Ziele

- 1. Die Kinder erkennen die Vieldeutigkeit von Emaju.
- 2. Die Schüler\*innen erfahren, wie Emojis die Bedeutung und emotionale Färbung von Texten verändern können.
- 3. Die Kinder wissen, welche Emojis in welcher Situation und bei welcher Person angebracht sind.
- 4. Die Kinder sind imstande, die Tastatur mit Emojis zu hacken.

# Expert<sup>\*</sup>innenwissen

Bis in die 1990er Jahre nutzten die meisten Computer, zumindest im Westen, einen Zeichensatz von 128 Zeichen, den sogenannten ASCII Code. Darin enthalten war das lateinische Alphabet, die 10 indischarabischen Ziffern, Interpunktionszeichen und Steuerungszeichen.

Heute kommt auf der ganzen Welt der Unicode zum Einsatz. Er umfasst neben 159 modernen und alten Schriften etliche Steuerungszeichen und eine Menge Emojis – im Ganzen: 145'000 Zeichen.

Doch nach wie vor gilt, dass sämtliche Zeichen als Bitmuster von Nullen und Einsen verarbeitet werden. Am Beispiel des Buchstabens "D":

Unicode (bzw. UTF-8): 01000100

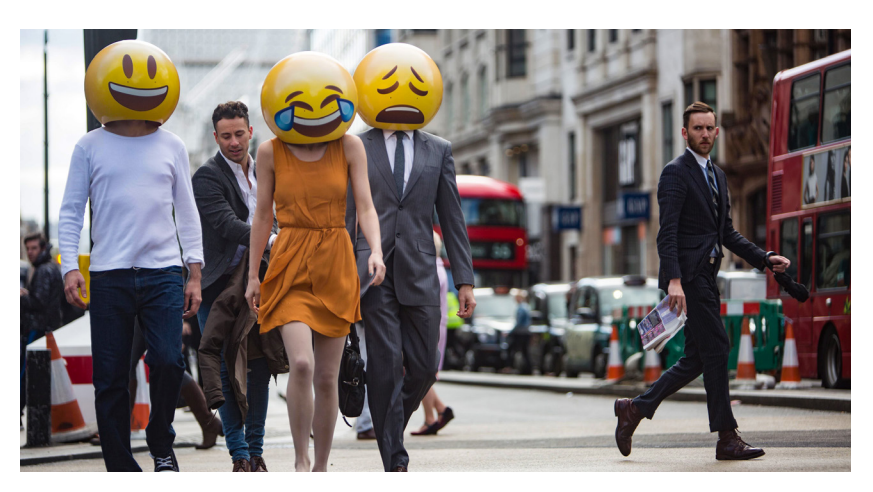

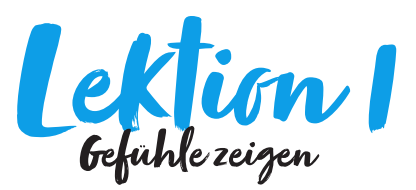

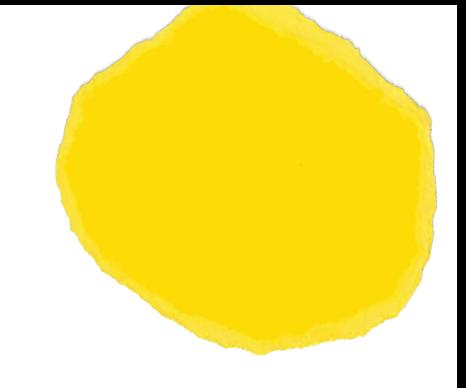

### Bezug zu Lehrplan 21

D.5.B.3.d: Die Schülerinnen und Schüler können den Gebrauch von sprachlichen Mitteln untersuchen (z.B. Chat eher mündlich, Präsentation eher schriftlich, Bewerbungsschreiben und -gespräch sehr formell, kulturelle Prägung).

#### Anknüpfungen:

MI.1.2.1.a: Die Schülerinnen und Schüler verstehen einfache Beiträge in verschiedenen Mediensprachen und können darüber sprechen (Text, Bild, alltägliches Symbol, Ton, Film).

#### Zeitbedarf 45 Minuten

**Material** 

• Emojis und Aussagen (vgl. Downloads)

Arbeitsform

• Gruppenarbeit

# Idee

Emojis sind ein Novum. Sie sind ein ganzes Zeichensystem, das wir Menschen in den letzten Jahrzehnten erschaffen haben, um uns in einer Welt voller Kurznachrichten emotional zu verständigen  $\blacksquare$ .

Sprachlich haben Emojis mit Emoticons nichts gemein, wohl aber konzeptionell. Diese tauchten in den 1980er Jahren auf, um vor allem Witze oder ironische Bemerkungen durch ;-) zu markieren. Allerdings regte schon 1932 der Philosoph Ludwig Wittgenstein an, einfachste Gesichtszeichnungen zu nutzen, um Texten Bedeutungen hinzuzufügen, die sich mit bisherigen Zeichen kaum ausdrücken lassen.

Zurück zu den Emojis: Sie sind inzwischen Teil des Unicodes und teilen sich hier den Platz mit Schriften, die wir seit Jahrhunderten nutzen. Doch der Umgang mit den neuen Zeichen will gelernt sein ...

# Ablauf

- 1. Die Lehrperson teilt die ausgeschnittenen Emojis und Aussagen (vgl. Downloads) aus.
- 2. Die Kinder ordnen nun die Aussagen den Emojis zu und kommen so in eine Diskussion.
- 3. Die Kinder ordnen folgenden Personen angebrachte und unangebrachte Emojis zu:
	- Lehrer\*in Mitschüler\*innen
	- Bruder Schwester
	-
	- Eltern Grosseltern
- 4. Die Kinder schreiben eine Kurznachricht auf Papier und malen einen dazu passenden Emoji.

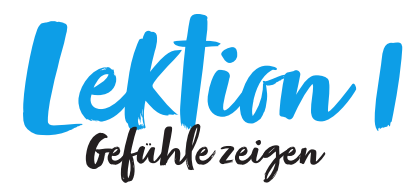

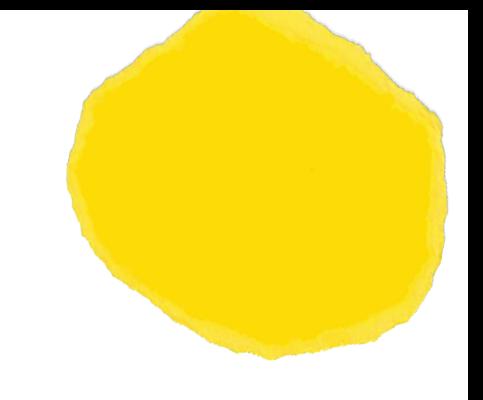

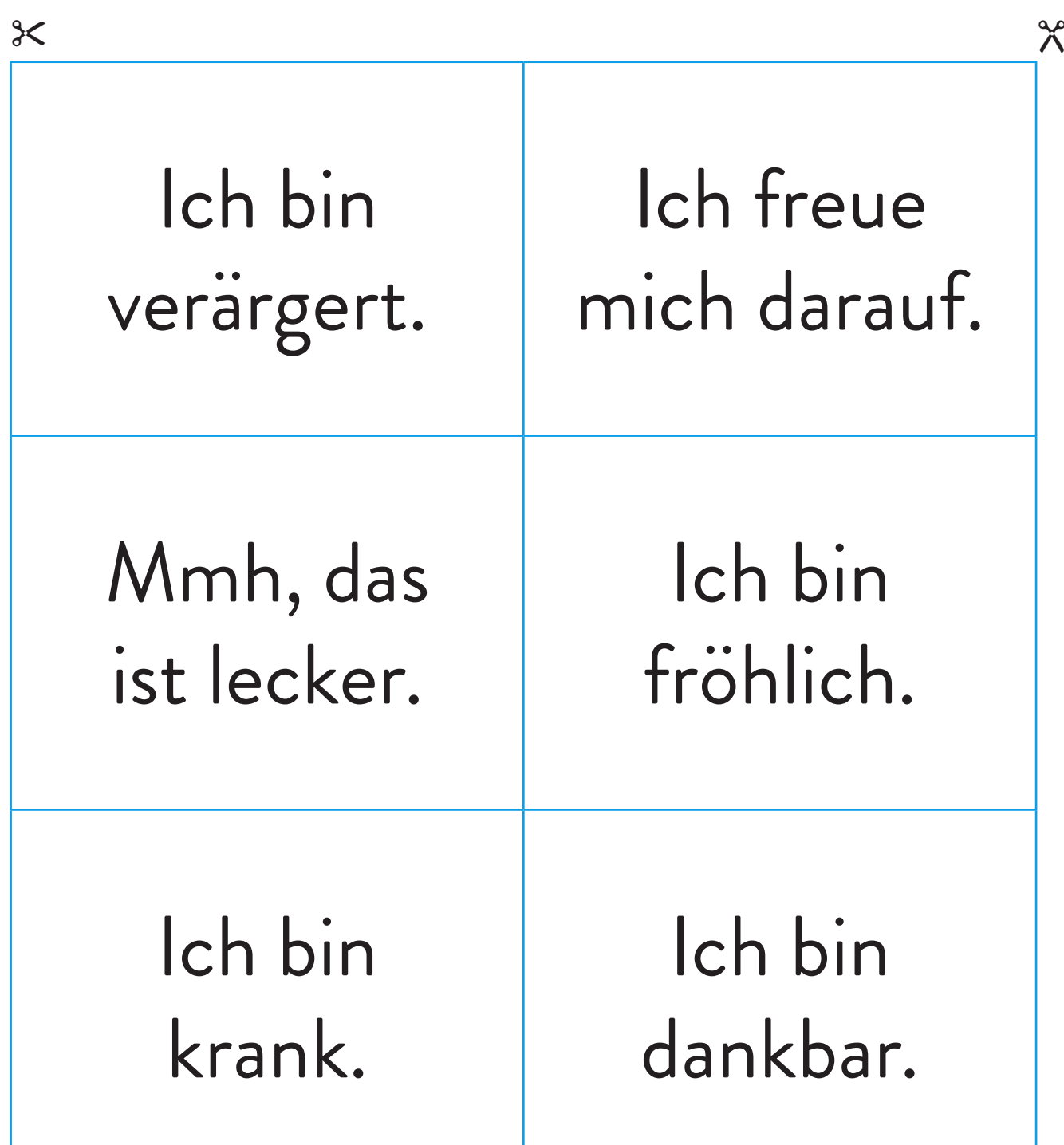

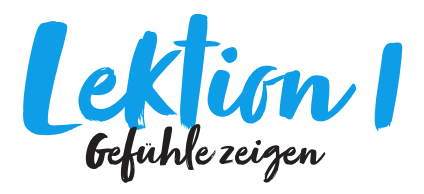

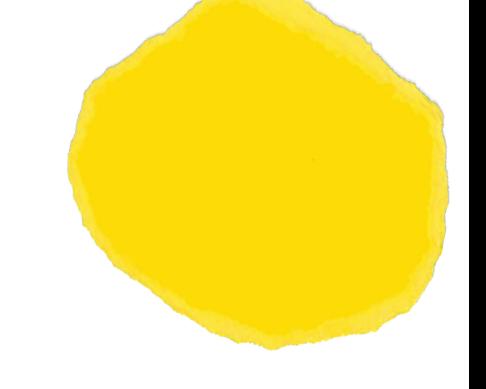

Die Kinder werden zu Gefühlsexpert\*innen, die Textnachrichten emotional entschlüsseln.

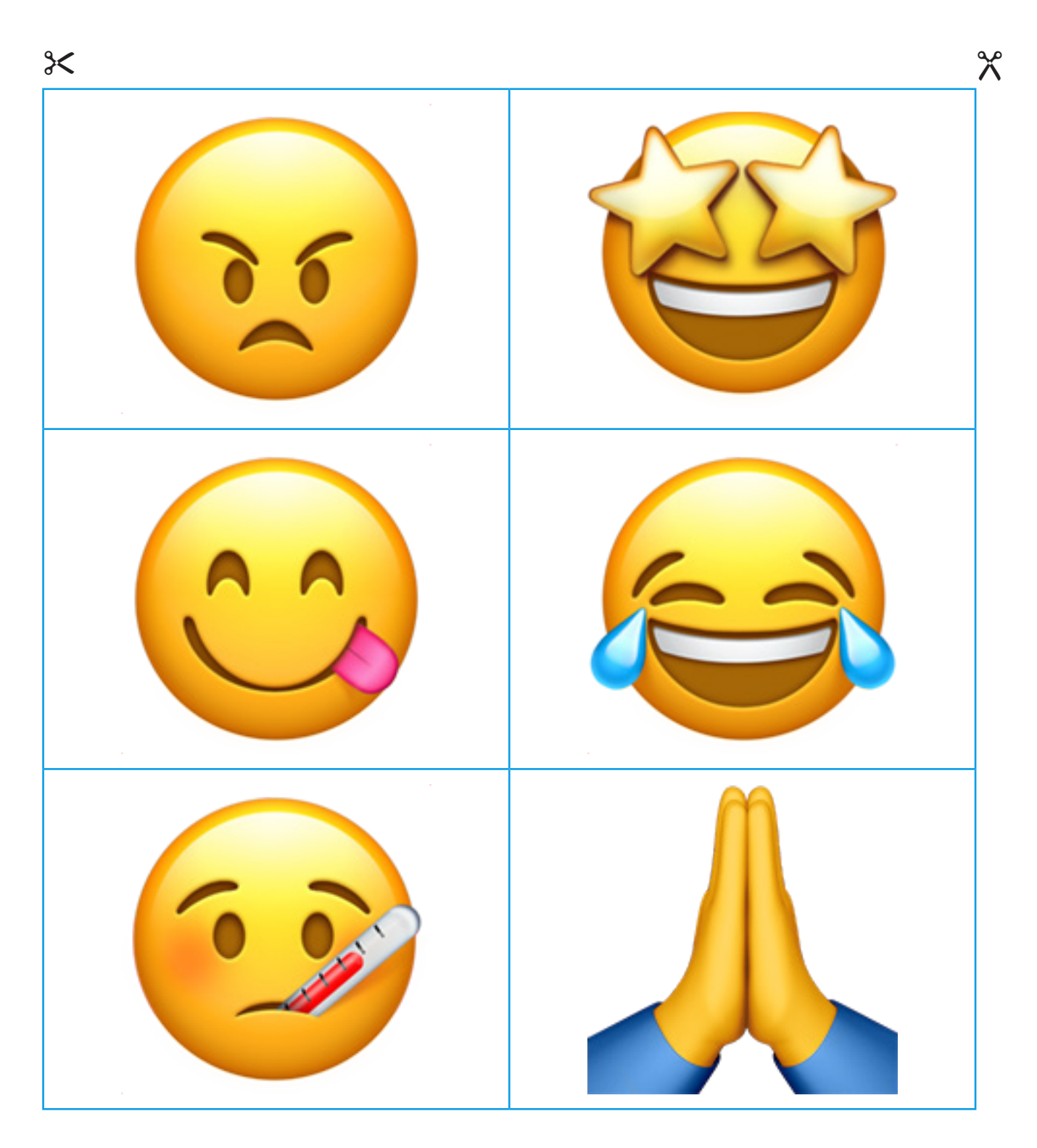

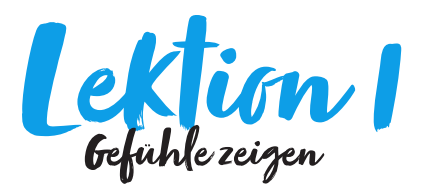

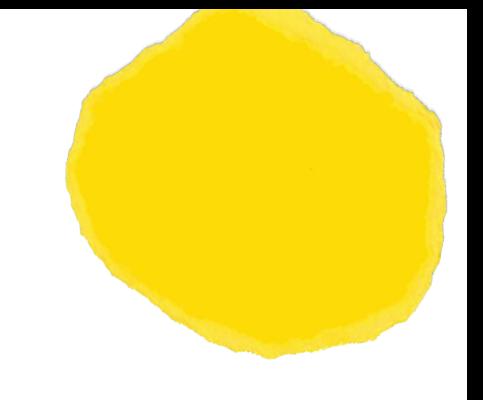

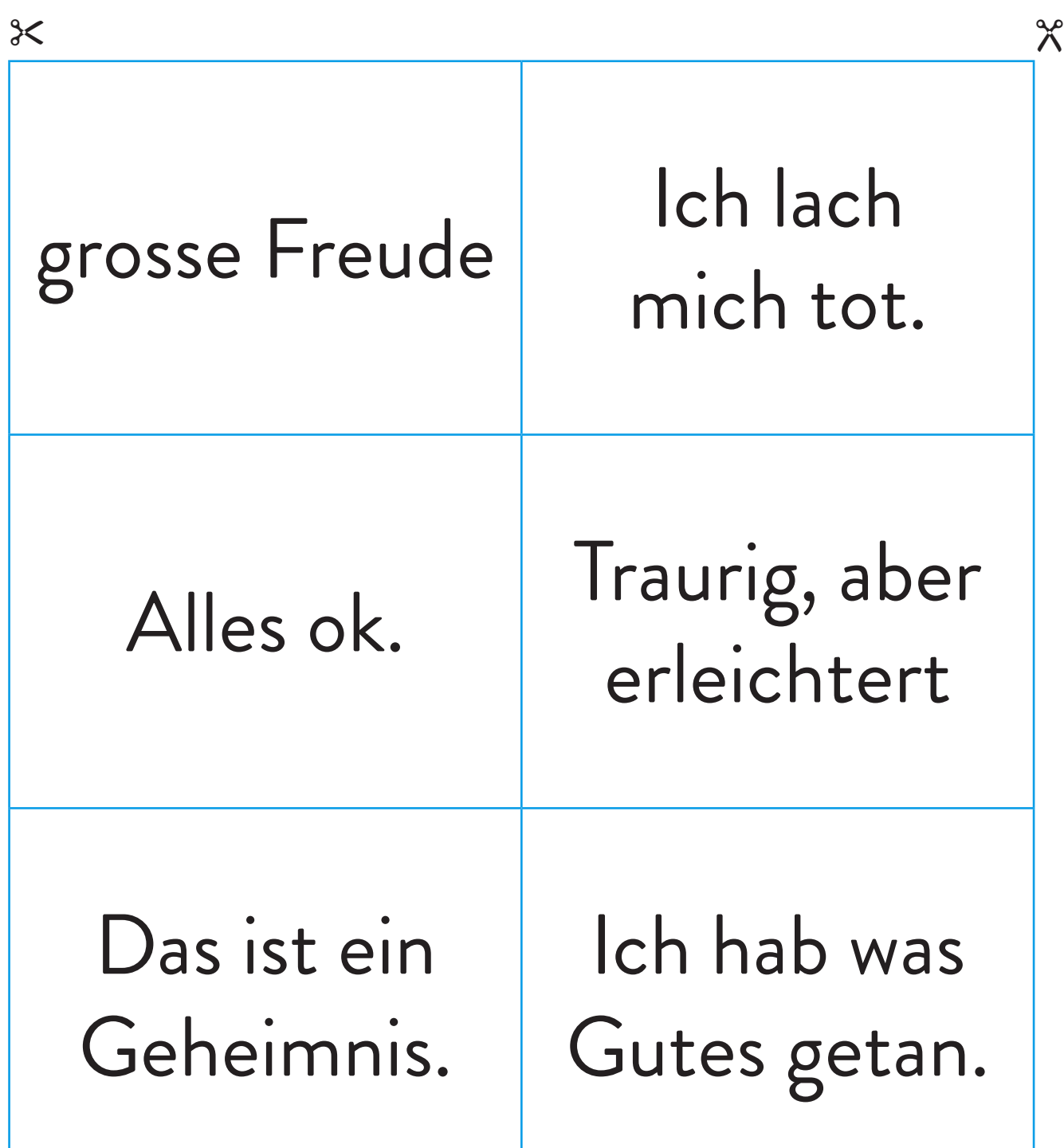

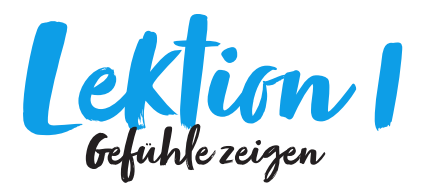

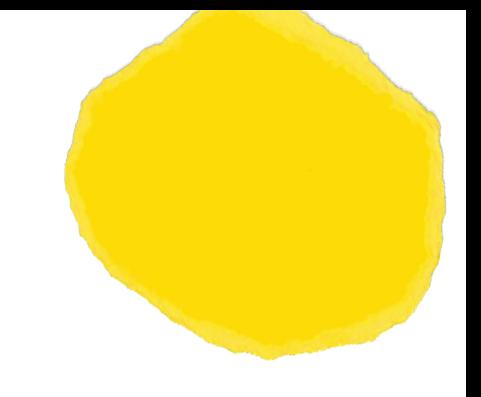

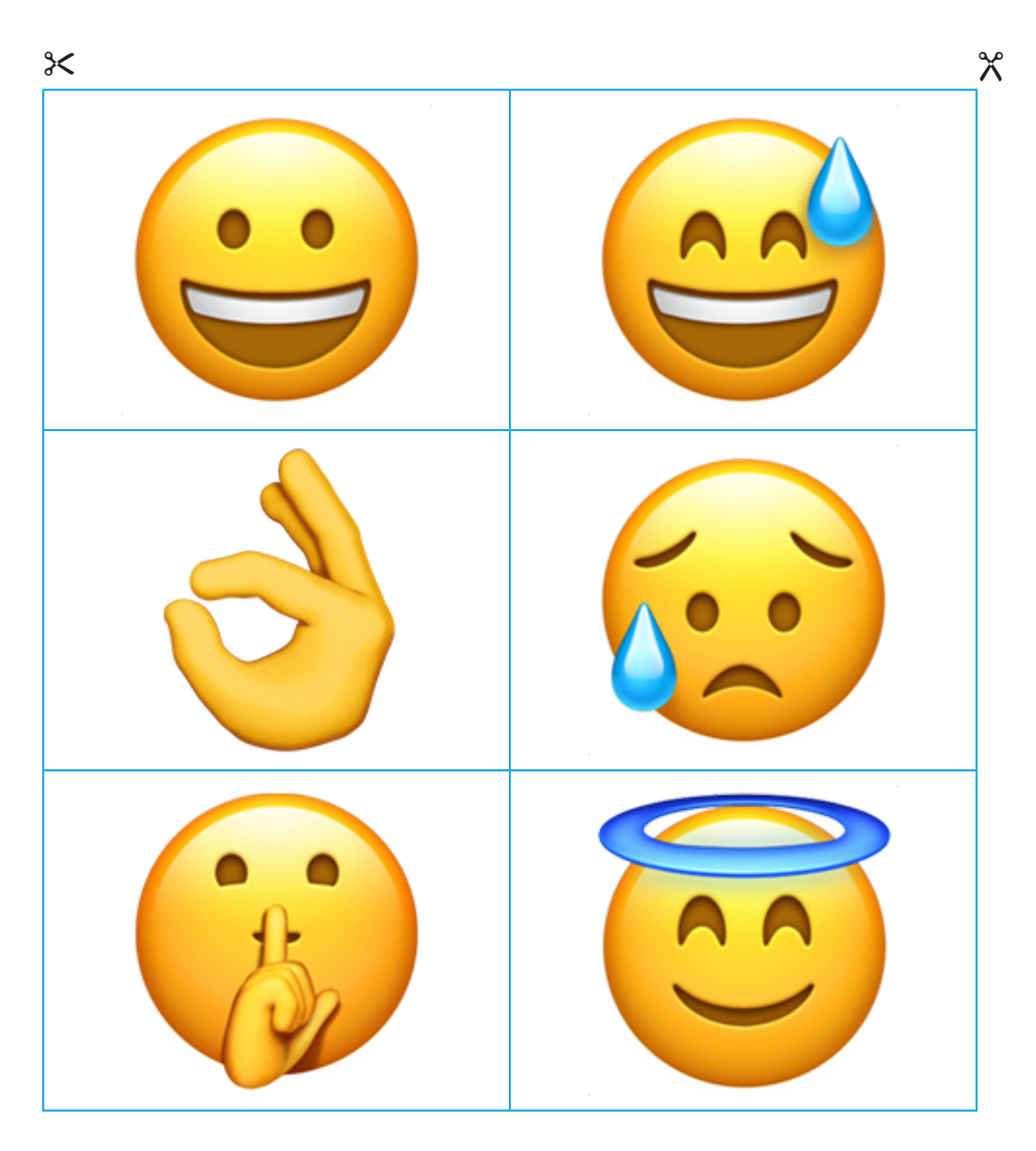

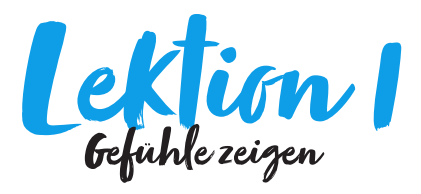

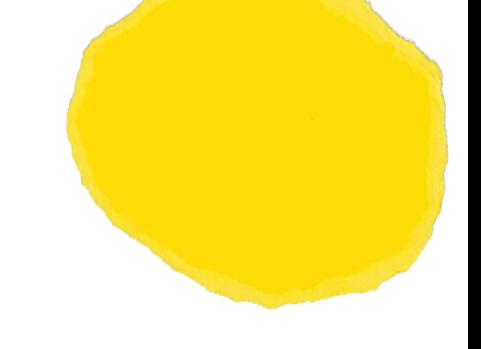

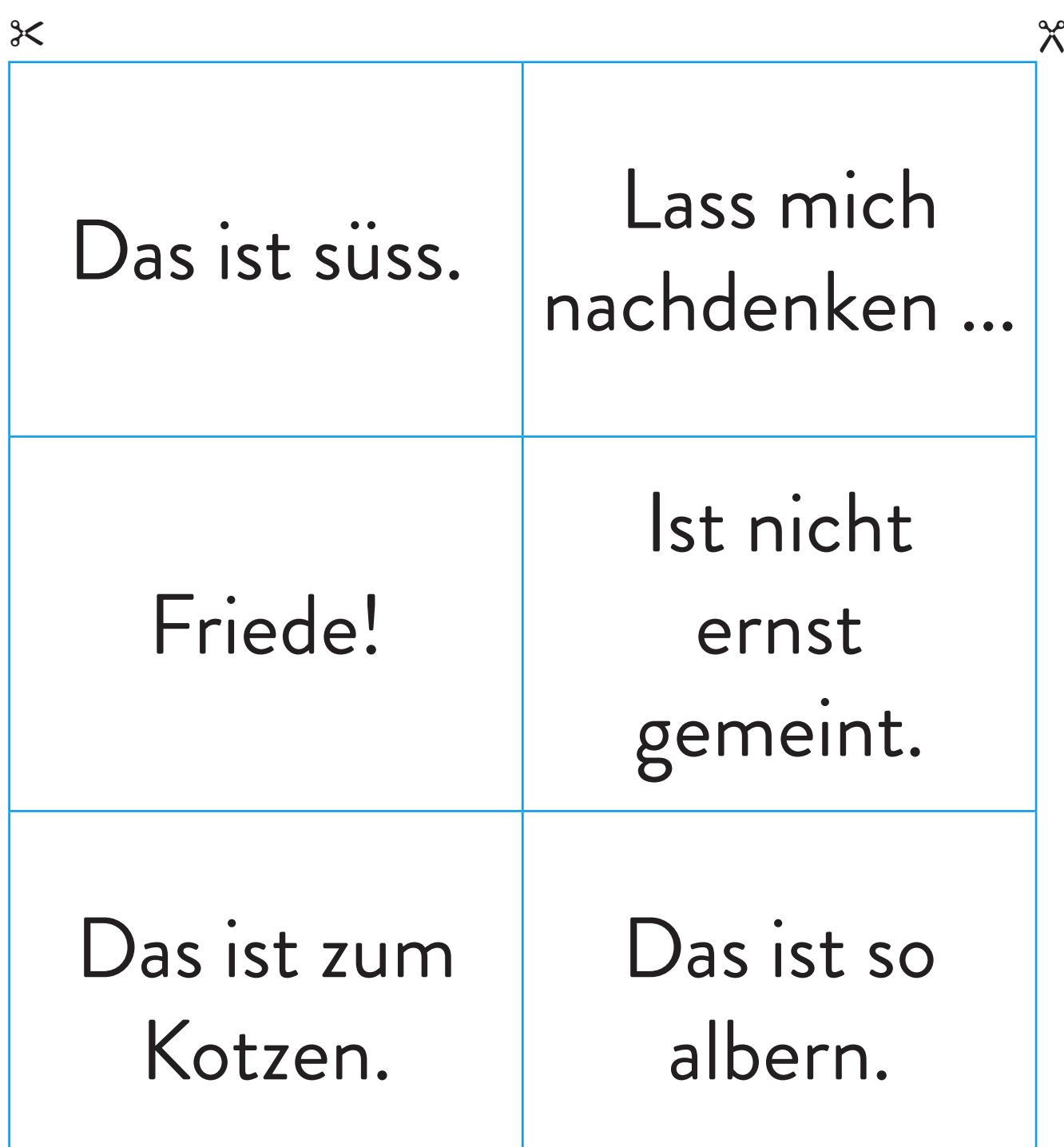

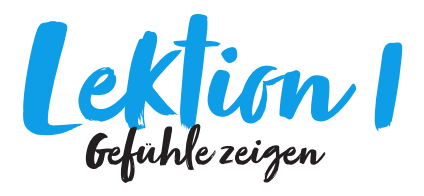

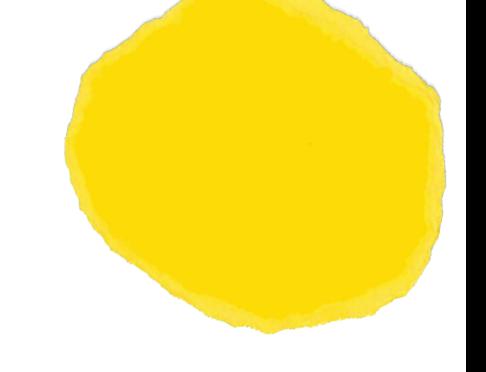

Die Kinder werden zu Gefühlsexpert\*innen, die Textnachrichten emotional entschlüsseln.

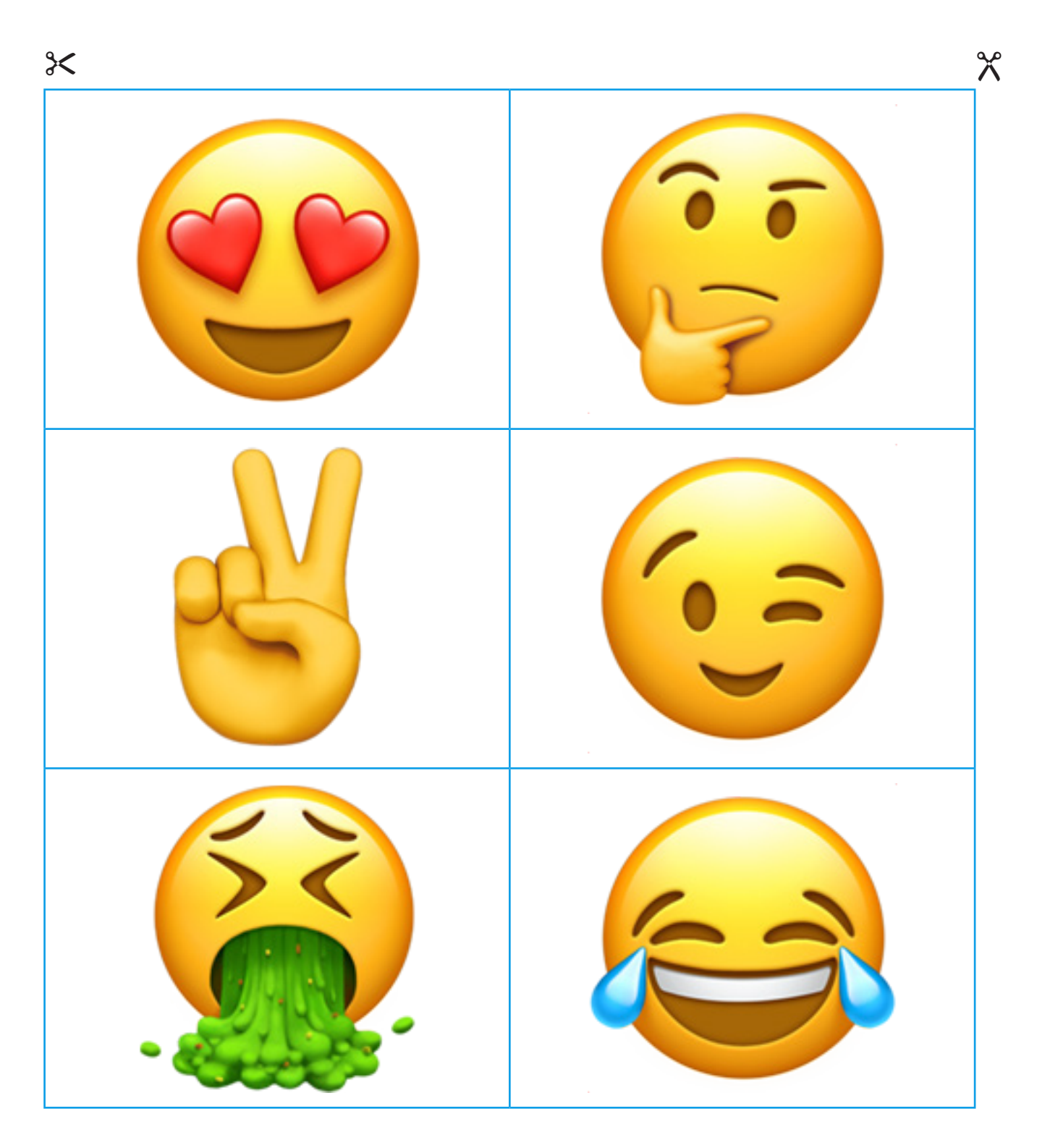

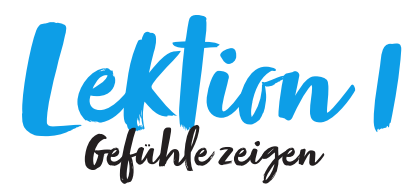

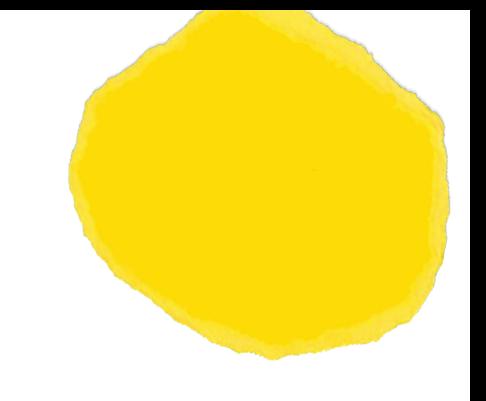

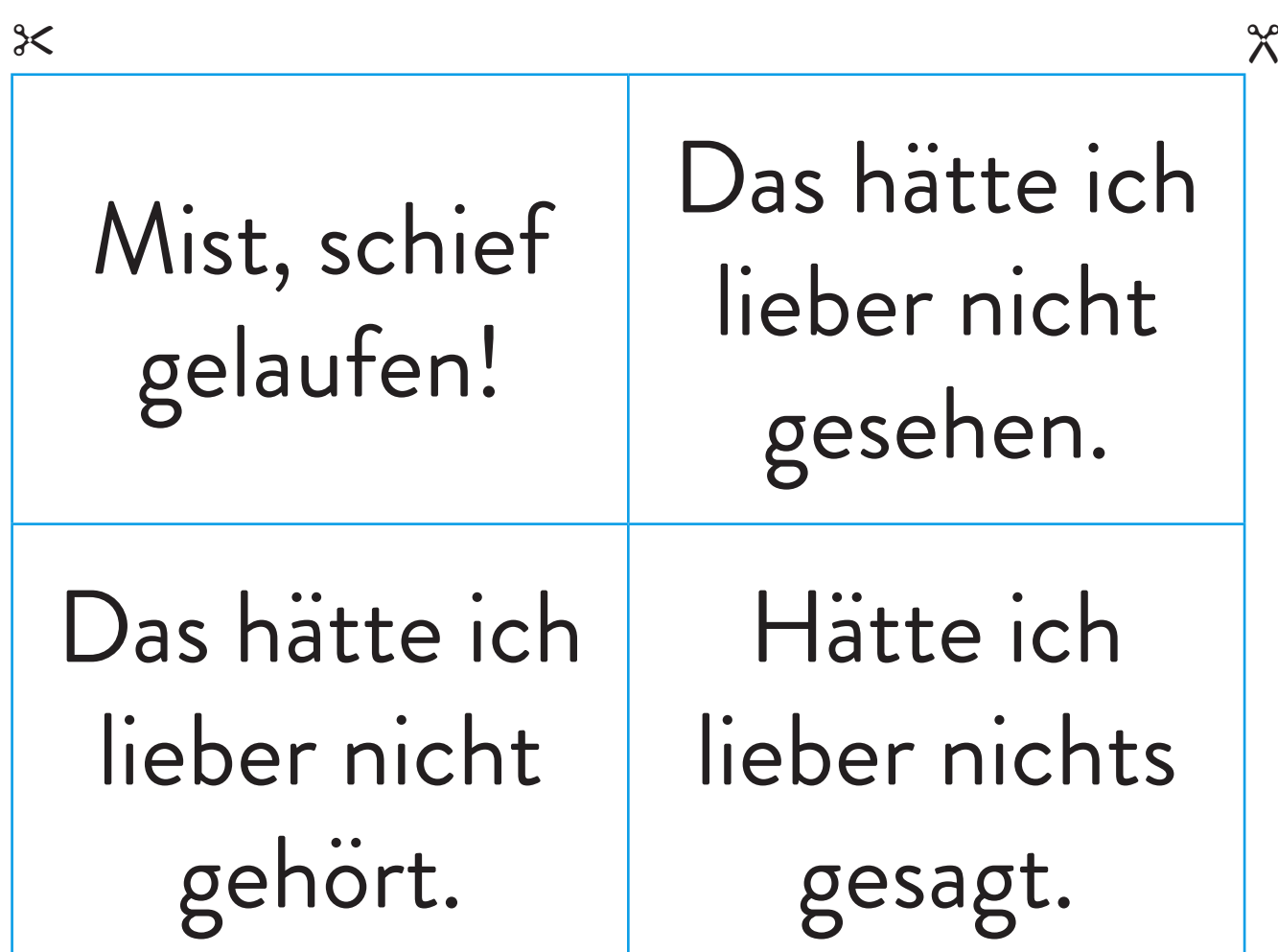

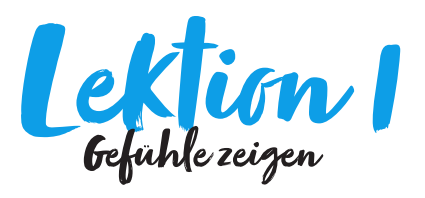

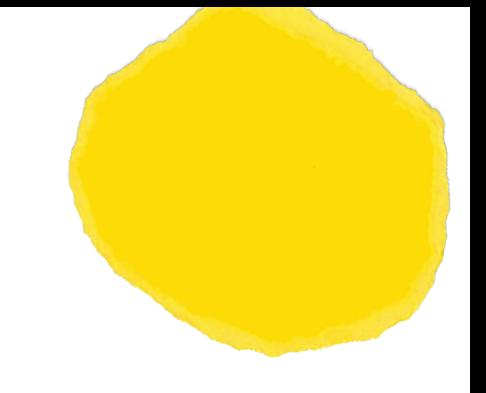

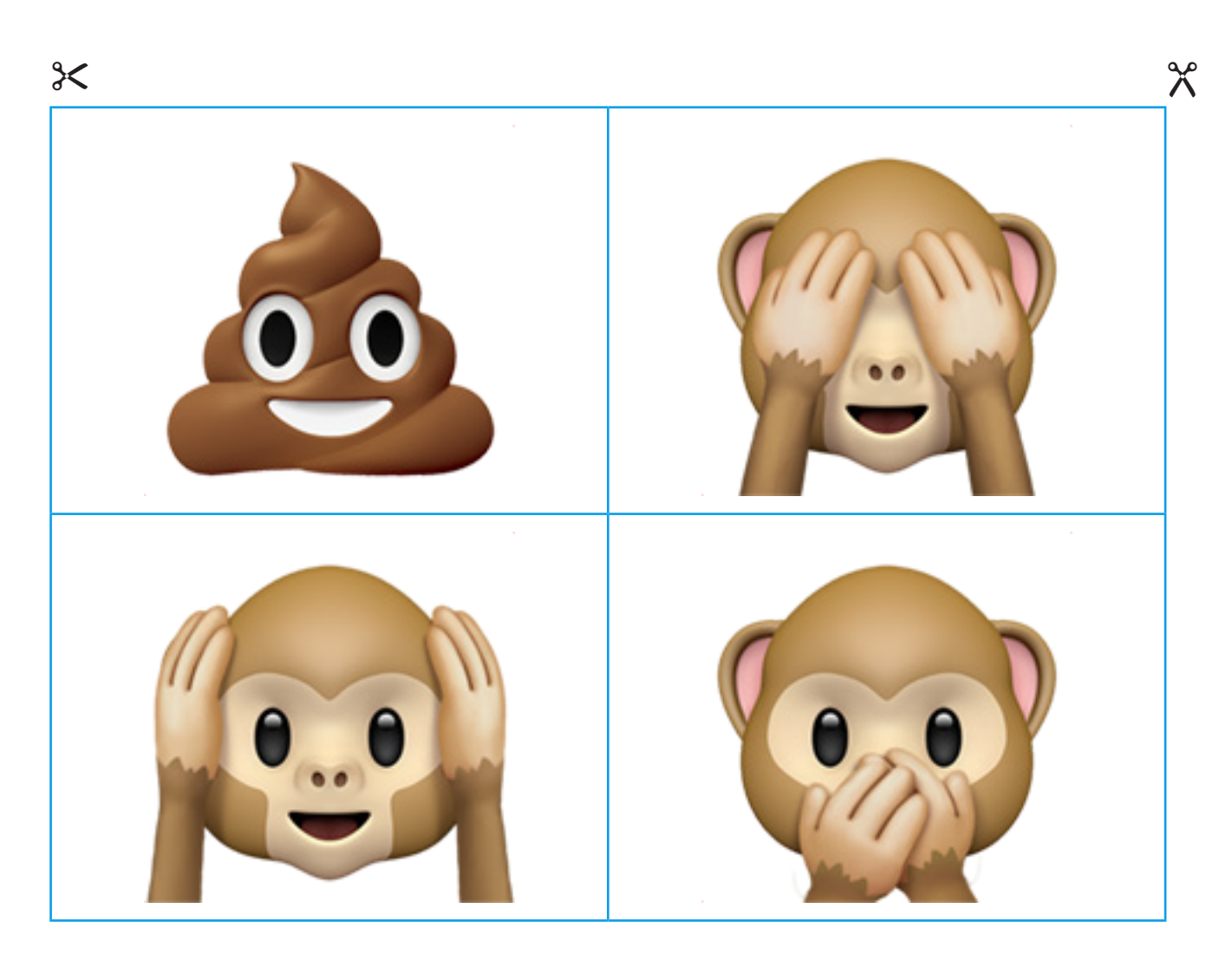

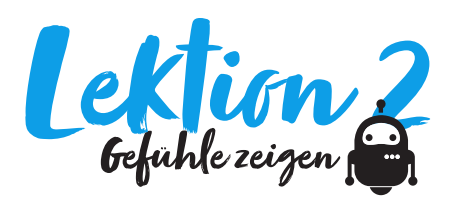

## Bezug zu Lehrplan 21

MI 2.2.d: Die Schülerinnen und Schüler können einfache Abläufe mit Schleifen, bedingten Anweisungen und Parametern lesen und manuell ausführen.

# Zeitbedarf

45 Minuten

### **Material**

- Gerät mit Webbrowser für Scratch Online (https:// scratch.mit.edu/)
- "Emojis per Zahl" (vgl. Programm)

## Arbeitsform

- Teamarbeit
- Plenum

# Idee

Tastaturen haben etwas mehr als 100 Tasten – viel zu wenig also, um neben Zahlen und Buchstaben auch noch Emojis darzustellen. Macs und PCs lösen das Problem mithilfe einer Bildschirmtastatur, die sich mit einer bestimmten Tastenkombination aufrufen lässt. Mac: CTRL + CMD + Leertaste | PC: Windows-Taste + . (Punkt).

Doch was wäre, könnte man Tasten mit Emojis frei belegen?

# Ablauf

- 1. Die Lehrperson instruiert die Kinder, das Programm "Emojis per Zahl" via Link zu öffnen.
- 2. Die Kinder testen das Programm, indem sie mit den Tasten von 1 bis 9 verschiedene Emojis aufrufen.
- 3. Unter "Schau hin" sehen sich die Kinder mit der Lehrperson den Code an.
- 4. Die Kinder tauschen nun die Variablen für die Emojis und die entsprechenden Geräusche aus. So können sie einerseits die Tasten neu belegen, andererseits Emojis mit "unpassenden" Geräuschen versehen.
- 5. Die Schüler\*innen präsentieren ihre "neuen" Emojis.

## Schlussbemerkung

Für die digitale Sequenz ist den Kindern genug Zeit einzuräumen.

- 1. Die Variablen "freudentraenen" oder "cool" lassen sich mit gedrückter Maustaste leicht aus der Funktion "zeige emoji" herausziehen. Anschliessend können die Variablen an eine neue Stelle gezogen werden.
- 2. Die Kinder können Emojis und Geräusche auf "unsinnge" Art miteinander kombinieren. In diesem Fall zeigt die Taste 2 den Lecker-Emoji mit dem Geräusch des Freudentränen-Emojis.

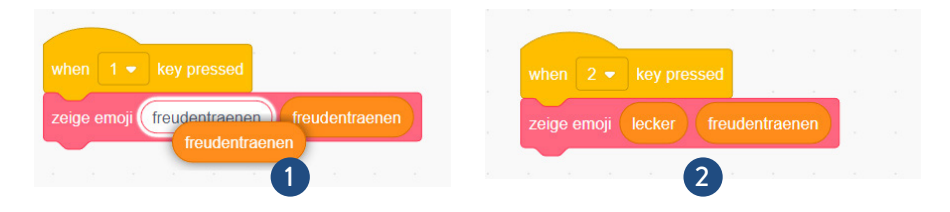

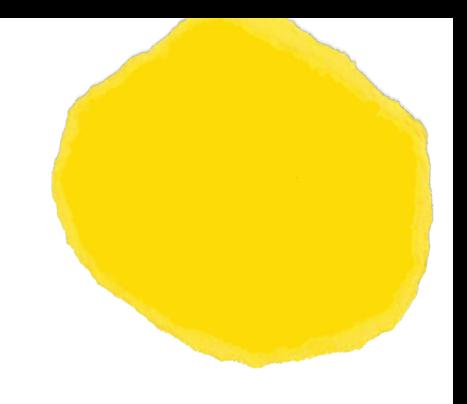

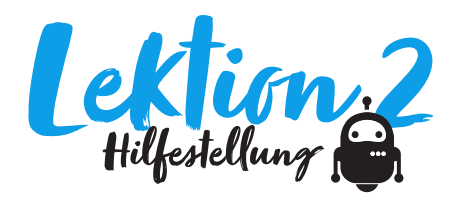

*Scratch* ist eine visuelle Programmiersprache für Kinder und Jugendliche. Seit 2007 besteht ihr Ziel darin, Neueinsteiger\*innen – besonders Kinder und Jugendliche – mit den Grundkonzepten der Programmierung vertraut zu machen.

Scratch hat sich in den letzten Jahren zum *de facto* Standard für bildungsorientierte Programmierssprachen entwickelt. Seit Version 3.0 funktioniert Scratch in nahezu jedem Browser und benötigt keine lokale Installation mehr. Und dank etlicher Tutorials finden sich Neulinge in wenigen Minuten zurecht.

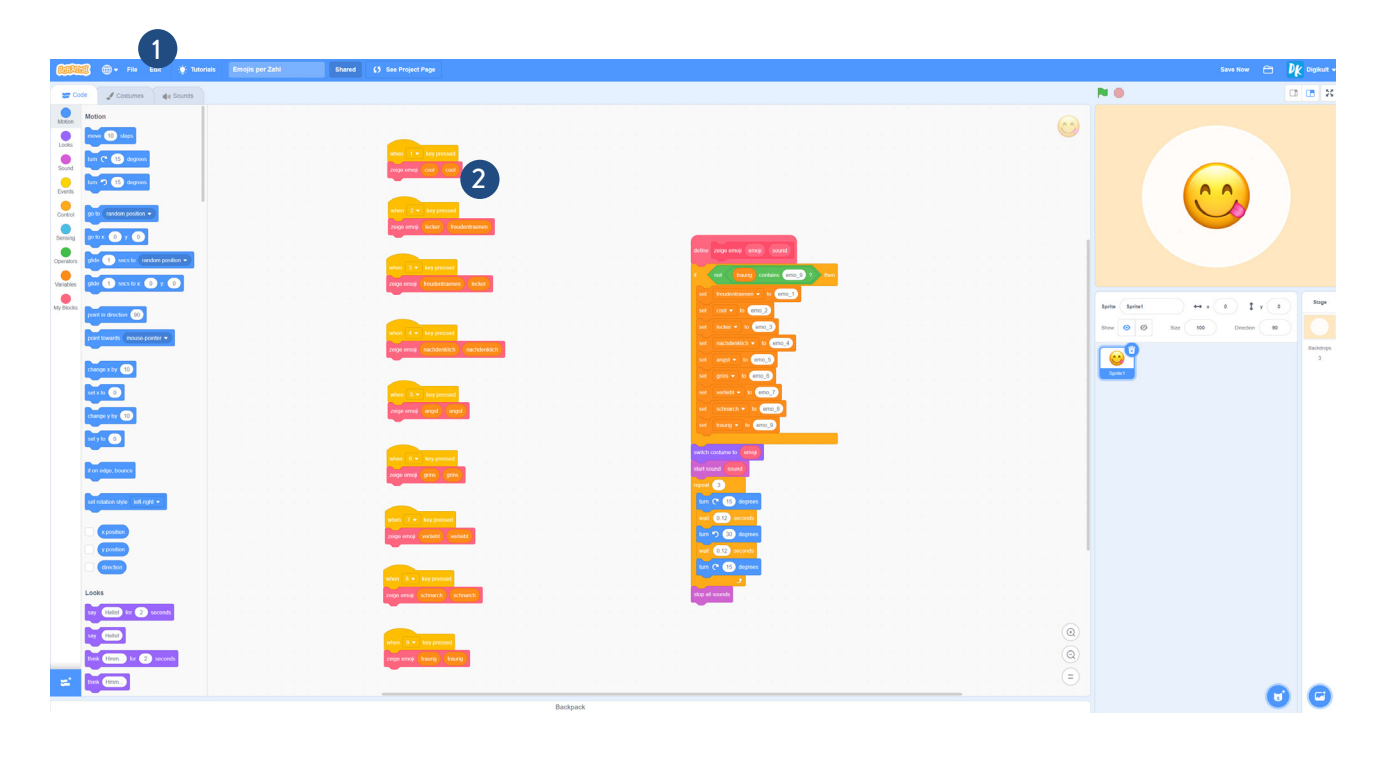

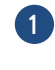

Das Programm lässt sich über folgenden Link erreichen und unter "Schau hinein" verändern: https://scratch.mit.edu/projects/700328756/

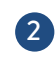

Die Variablen "cool", "lecker", "freudentraenen" etc. lassen sich beliebig den Tasten von 1 bis 9 zuordnen.